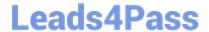

# **DES-4121** Q&As

PowerEdge Specialist Exam for Implementation Engineer

# Pass EMC DES-4121 Exam with 100% Guarantee

Free Download Real Questions & Answers PDF and VCE file from:

https://www.leads4pass.com/des-4121.html

100% Passing Guarantee 100% Money Back Assurance

Following Questions and Answers are all new published by EMC
Official Exam Center

- Instant Download After Purchase
- 100% Money Back Guarantee
- 365 Days Free Update
- 800,000+ Satisfied Customers

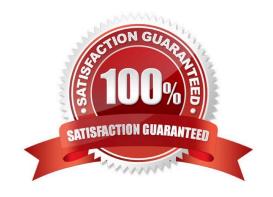

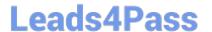

#### **QUESTION 1**

A technician needs to update the iDRAC license on a PowerEdge R740 server from Express to Enterprise. The server has the following components:

2x CPUs 384 GB RAM 6x 1 TB drives 1x PSU

The server is powered down but connected to active AC. The user wants it to stay powered down and not connect to any networks. No errors are presently displayed.

How can the technician upgrade the license?

- A. The license cannot be upgraded because the user will not allow the server to be powered on
- B. The license cannot be upgraded on a single PSU system
- C. Power on the server then connect to the iDRAC and upgrade iDRAC license before powering the server down
- D. Connect to the iDRAC GUI and upgrade the iDRAC license while the server is powered down.

Correct Answer: C

#### **QUESTION 2**

A technician receives a repurposed PowerEdge server. After racking and cabling the server, the technician attempts to log into the iDRAC but cannot do so. The default account has been disabled.

What method can be used to enable the default login account?

- A. Run the racadm recreset command from the host OS.
- B. Run the racadm recresetcfg command from the host OS.
- C. SSH into the iDRAC and run the racadm racresetcfg command.
- D. SSH into the iDRAC and run the racadm racreset command.

Correct Answer: D

Reference https://thornelabs.net/2014/04/16/dell-idrac-racadm-commands-and-scripts.html

### **QUESTION 3**

A technician has the ISO image of an OS that they need to install on a server in a remote location. They are already logged into the iDRAC. How should the technician install the OS?

- A. Click Launch under the Virtual Console Preview, Select Next Boot, and choose Virtual CD/DVD/ISO
- B. Click Launch under the Virtual Console Preview and then connect to Virtual Media

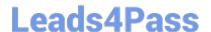

## https://www.leads4pass.com/des-4121.html

2024 Latest leads4pass DES-4121 PDF and VCE dumps Download

- C. Click Launch under the Virtual Console Preview, reboot the server into F10, and start the Lifecycle Controller OS Deployment wizard
- D. Click on Update and Rollback under Quick Launch Tasks

Correct Answer: B

#### **QUESTION 4**

A PowerEdge R640 server has a failure on one of its onboard NICs and sends an alert to technician support. The assigned technician needs to order a FRU to resolve the issue.

What action should the technician take?

- A. Replace the system board after first backing up the server profile
- B. Order a new NDC and replace the failing NDC
- C. Use the iDRAC to reset the NDC to default values then reconfigure. If that fails replace the NDC
- D. Order a new NIC port then replace the failing NIC port on the NDC

Correct Answer: D

#### **QUESTION 5**

A technician needs to remotely update the iDRAC with Lifecycle Controller firmware. They have downloaded the latest iDRAC firmware to the management station and connected to the iDRAC GUI.

What step is required to complete the update?

- A. After firmware update completes, restart server
- B. Boot the server into F10 to start the firmware update
- C. Go to Summary Page and reset the iDRAC
- D. Do to the Firmware Update page and upload the iDRAC firmware

Correct Answer: C

Latest DES-4121 Dumps DES-4121 Exam Questions

DES-4121 Braindumps